## **Subject searching in [CINAHL](https://my.cumbria.ac.uk/Student-Life/Learning/Resources/Eresources/CINAHL/) and other Ebsco databases [\(MEDLINE,](https://my.cumbria.ac.uk/Student-Life/Learning/Resources/Eresources/MEDLINE-with-Full-Text-via-Ebsco/) [SocINDEX,](https://my.cumbria.ac.uk/Student-Life/Learning/Resources/Eresources/SocINDEX-with-Full-Text/) [PsycARTICLES,](https://my.cumbria.ac.uk/Student-Life/Learning/Resources/Eresources/PsycARTICLES/) [Academic Search Complete](https://my.cumbria.ac.uk/Student-Life/Learning/Resources/Eresources/Academic-Search-Complete/) etc.)**

You can search the databases in two ways: **Keywords** and **Subject headings**. Subject headings are categories or Tags that are assigned to an article by a human indexer. Searching them means that you may find articles that are about your topic but don't contain your specific keyword. It is good practice to run both kinds of searches.

Each of the Ebsco databases has its own thesaurus of subject terms based on the terminology of its subject area. MedLine uses the medical MESH headings from Pubmed and CINAHL has its own more nursing focused headings. The examples below show CINAHL but the same process applies to all the Ebsco databases.

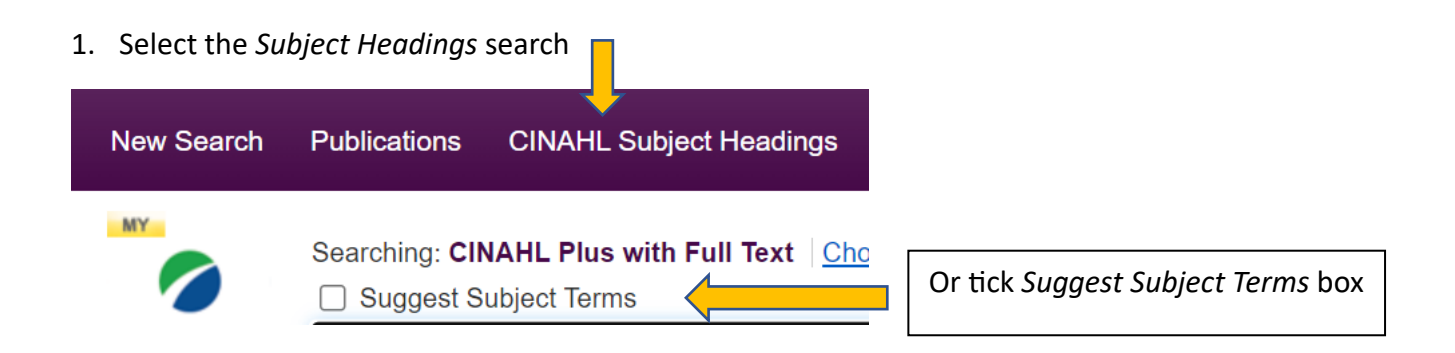

2. Enter your topic area and hit Browse

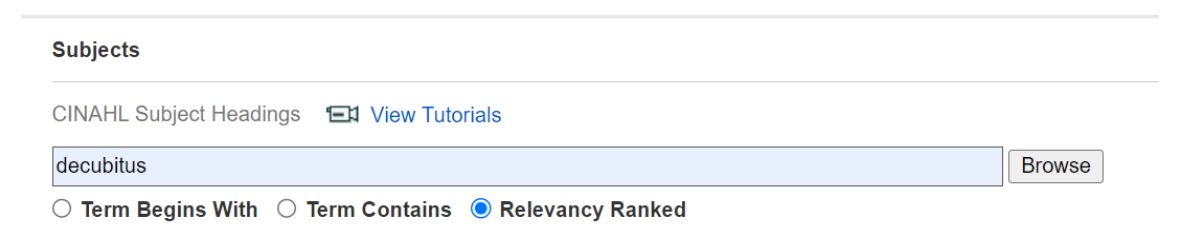

3. This will hopefully map you to the relevant subject heading in the database. In this case **Decubitus** will take you to **Pressure ulcer**.

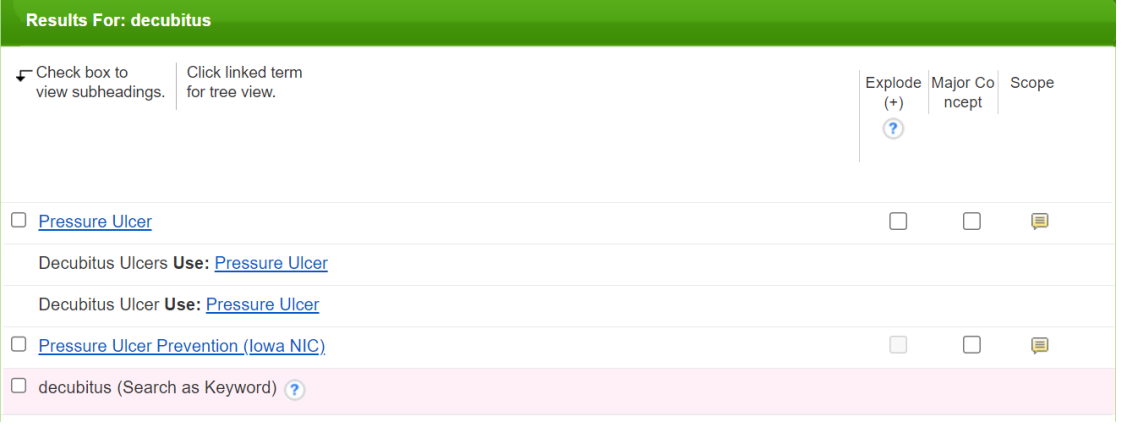

4. Clicking on the heading will show you its place in the heading hierarchy. In this case below *Skin Ulcers*, with subheadings of *Deep tissue injury* and *Heel ulcer*.

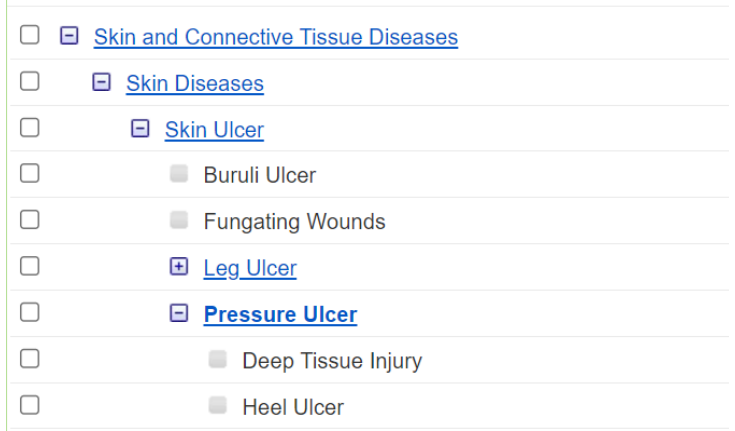

5. Tick the box on the left to access the Subheadings menu and tick any that apply. This is where you can really refine down your search.

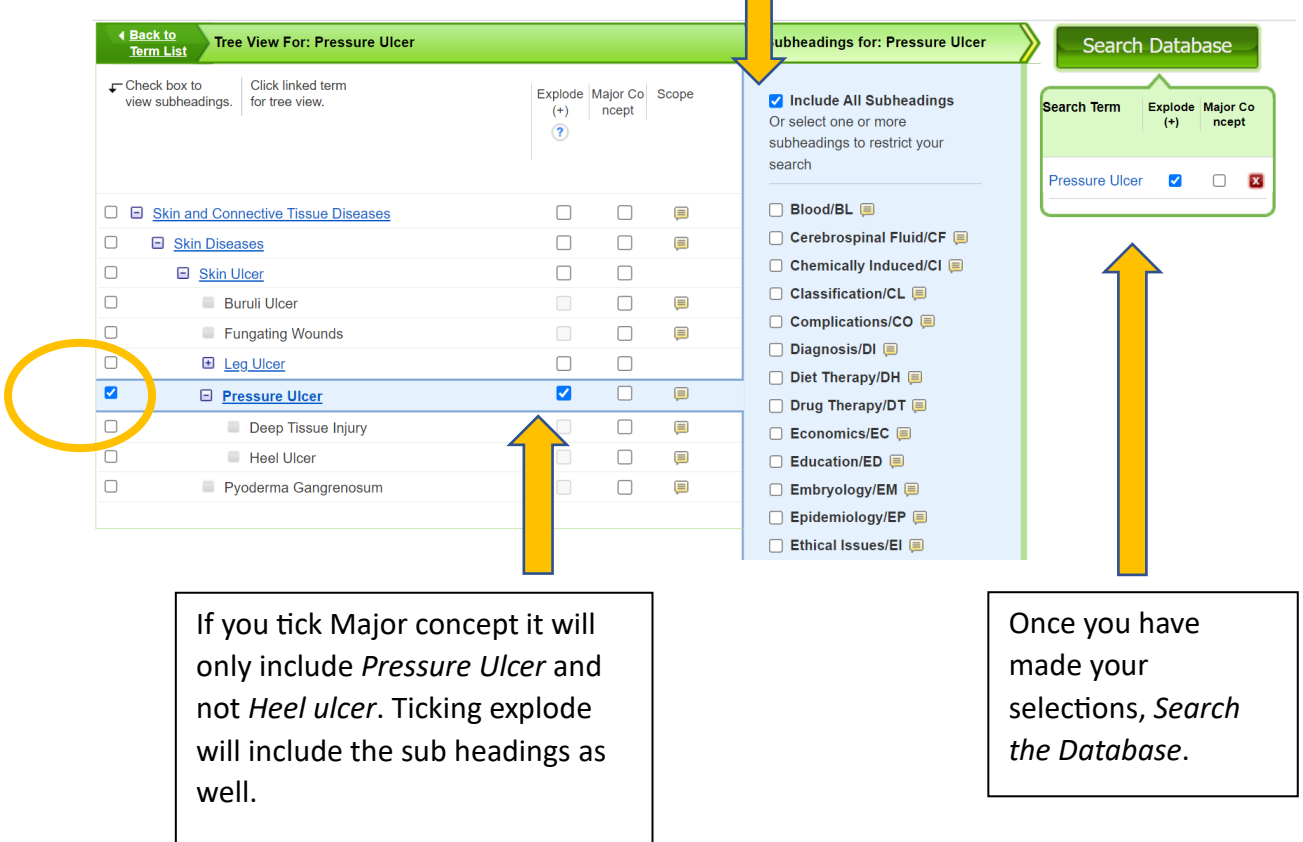

- 6. This will bring you back all of the articles that have been added to the database in your selected topic area, regardless of keywords.
- 7. If you want to come back to your search later, use *Search History* to save it.
- 8. You can also use the *Search History* to combine individual Subject heading searches.